Istruzioni per l'allegato C1 – offerta economica:

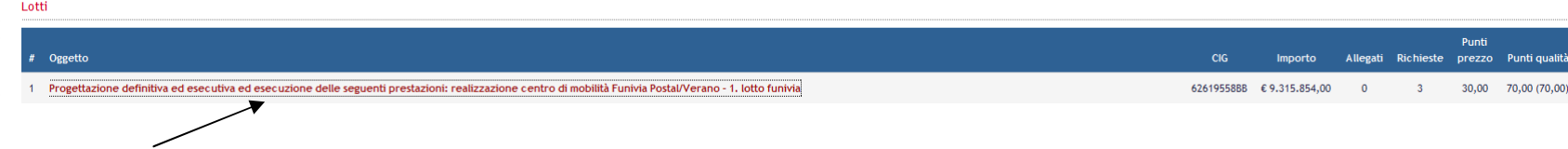

cliccare sulla dicitura – *"Progettazione definitiva ed esecutiva ed esecuzione delle seguenti prestazioni (…)"* 

cliccare sulla dicitura*"Lista delle categorie di lavori e forniture – allegato C1"*verrà aperto l'allegato C1 – offerta economica – da compilare dal singolo concorrente

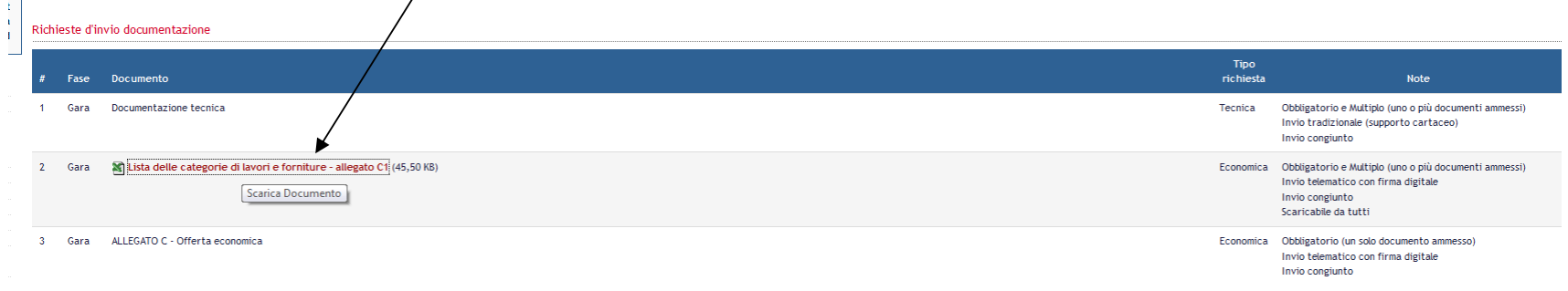

Anleitungen für die Anlage C1 – wirtschaftliches Angebot

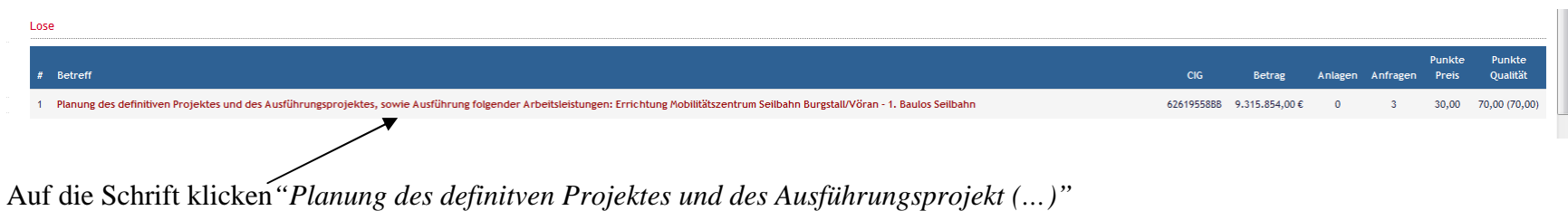

Auf die Schrift klicken "Verzeichnisder Kategorien der Arbeiten und Lieferungen - Anlage C 1 " es öffnet sich die Anlage C1 – wirtschaftliches Angebot – von jedem einzelnen Teilnehmer auszufüllen

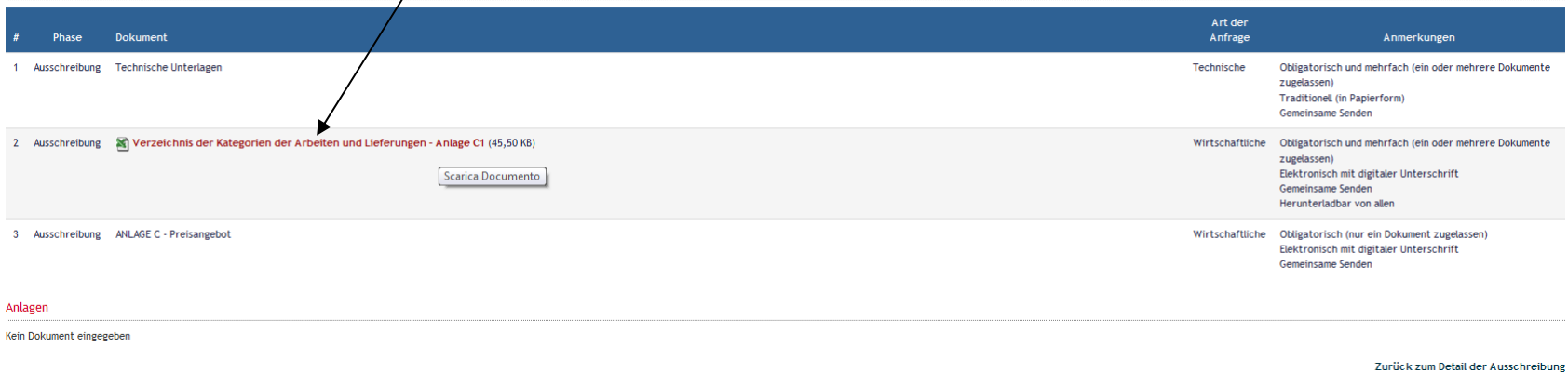